## [Matlab 강의] Ch.2~3 제어 설계 소프트웨어를 이용한 시스템 시뮬레이션

[배경]

- 제어시스템의 설계 및 해석을 위해서는 수학적 모델이 필수적이다.
- 대부분의 제어 설계 s/w는 "전달함수 형태로 주어진 시스템"을 이용하여 시스템을 해석 및 설계 할 수 있다.

 일반적으로 여러 입력과 초기 조건이 변하는 폐루프 궤환 제어시스템을 시뮬레이션할 때 는 해석적인 해를 구하기 어렵다. 이때, MATLAB을 이용하여 계산상으로 해를 구하고 해를 그림으로 그려낼 수 있다.

$$
[\,\Xi\,\Xi\,]
$$

- 전달함수와 블록선도 (신호흐름선도) 논의
- 다항식 다루기
- 전달함수의 극, 영점 계산
- 폐루프 전달함수 계산
- 단위 계단응답
- [다루는 함수] roots, poly, conv, polyval, tf, pzmap, pole, zero, series, parallel, feedback, minreal, step
- 1. 외부에서 힘을 가하지 않은 스프링-질량-감쇠기 시스템의 응답  $y(t)$ IH 힘을 가하지 않은 스<br> $y(t) = \frac{y(0)}{\sqrt{1-\zeta^2}} e^{-\zeta w_n t} \sin \zeta$ II서 힘을 가하지 않은 스프링-질량-감쇠기 시스템의 응답  $y(t)$ <br> $y(t) = \frac{y(0)}{\sqrt{1-\zeta^2}} e^{-\zeta w_n t} \sin(w_n \sqrt{1-\zeta^2} t + \theta)$  ( $\zeta < 1$ ; 감쇠부족)<br>where,  $\omega_n = \sqrt{k/M}$ ,  $\zeta = b/(2\sqrt{kM})$ ,  $\theta = \cos^{-1}\zeta$ ,  $y(0)$  : 초기변위

where, 
$$
\omega_n = \sqrt{k/M}
$$
,  $\zeta = b/(2\sqrt{kM})$ ,  $\theta = \cos^{-1}\zeta$ ,  $y(0)$ :  $\bar{x}$ ]<sup>1</sup>

- 
$$
y(0) = 0.15m
$$
,  $\omega_n = \sqrt{2} rad/sec$ ,  $\zeta = \frac{1}{2\sqrt{2}} \left(\frac{k}{M} = 2, \frac{b}{M} = 1\right) \approx \approx 25$ ,

외부에서 힘을 가하지 않은 응답을 그리는 명령어

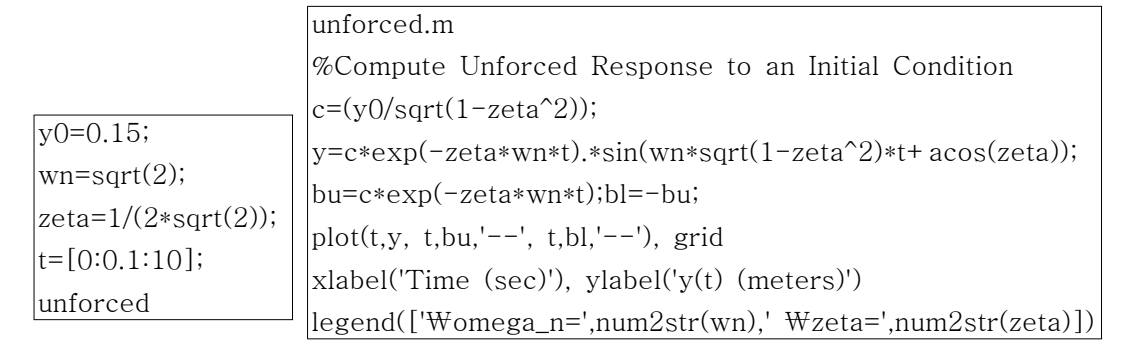

2. 다항식 다루기

1) MATLAB에서는 다항식의 계수를 차수가 높은 순서대로 행벡터로 표현.

 $\ln(n)$   $p(s) = s^3 + 3s^2 + 4$ 

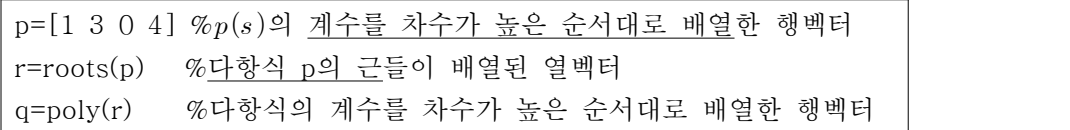

2) 다항식의 곱셈; conv 함수

에) 
$$
n(s) = (3s^2 + 2s + 1)(s + 4) = 3s^3 + 14s^2 + 9s + 4
$$
  
\n $P = [3 \ 2 \ 1]; q = [1 \ 4];$   
\nn=conv(p,q) *%* 다향식 p와 q의 럙쳄  
\nvalue=polyval(n,-5) *%* s = -5일 때, 다향식 n의 Æ

3. 전달함수

1) tf 함수

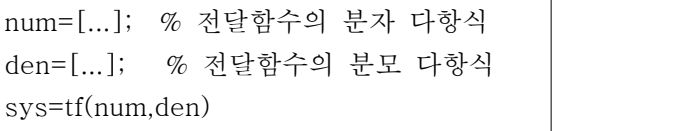

2) 전달함수 객체의 발생

den=[...]; % 
$$
\&
$$
  $\&$   $\&$   $\&$   $\&$   $\&$   $\&$   $\&$   $\&$   $\&$   $\&$   $\&$   $\&$   $\&$   $\&$   $\&$   $\&$   $\&$   $\&$   $\&$   $\&$   $\&$   $\&$   $\&$   $\&$   $\&$   $\&$   $\&$   $\&$   $\&$   $\&$   $\&$   $\&$   $\&$   $\&$   $\&$   $\&$   $\&$   $\&$   $\&$   $\&$   $\&$   $\&$   $\&$   $\&$   $\&$   $\&$   $\&$   $\&$   $\&$   $\&$   $\&$   $\&$   $\&$   $\&$   $\&$   $\&$   $\&$   $\&$   $\&$   $\&$   $\&$   $\&$   $\&$   $\&$   $\&$   $\&$   $\&$   $\&$   $\&$   $\&$   $\&$   $\&$   $\&$   $\&$   $\&$   $\&$   $\&$   $\&$   $\&$   $\&$   $\&$   $\&$   $\&$   $\&$   $\&$   $\&$   $\&$   $\&$   $\&$   $\&$   $\&$   $\&$   $\&$   $\&$ 

num1=[10]; den1=[1 2 5]; sys1=tf(num1,den1) num2=[1]; den2=[1 1]; sys2=tf(num2,den2) sys=sys1+sys2

3) pole, zero 함수

p=pole(sys) % sys가 전달함수일 때, pole을 계산 z=zero(sys) % zero를 계산 [P,Z]=pzmap(sys) % pole, zero의 위치를 구함. pzmap(sys) % 복소평면 위에 pole, zero의 위치를 그려줌.

 예)  $sys=tf([1 10],[1 2 1])$ p=pole(sys) z=zero(sys) [P,Z]=pzmap(sys) pzmap(sys) sys=tf([1 10],[1 2 1])<br>
p=pole(sys)<br>
z=zero(sys)<br>
[P,Z]=pzmap(sys)<br>
pzmap(sys)<br>
(4 MM2.16)  $G(s) = \frac{6s^2 + 1}{s^3 + 3s^2 + 3s + 1}$ <br>
MATLAB 명령문을 이용하여  $G(s)$ 

 $s^3+3s^2+3s+1$ ,  $\overline{H(s)}$  $6s^2+1$   $(r)$   $(s+1)(s+2)$ ,  $H(s) = \frac{(s+1)(s+2)}{(s+2i)(s-2i)(s+3)}$ <br>의 극점과 영점을 계산하고<br>)를  $H(s)$ 로 나눌 수 있다.  $MATLAB$  명령문을 이용하여  $G(s)$ 의 극점과 영점을 계산하고  $H(s)$ 의 특성방정식을 구하고,  $G(s)$ 를  $H(s)$ 로 나눌 수 있다. 그리고 복소평면위에  $G(s)/H(s)$ 의 극-영점 선도를 그릴 수 있다. numg= $[6 \ 0 \ 1]$ ; deng= $[1 \ 3 \ 3 \ 1]$ ; sysg= $tf(numg,$ deng)

 sys=sysg/sysh  $[p, z] = pzmap(sysg)$  $n1=[1 1]; n2=[1 2]; numh=conv(n1,n2);$ d1=[1 2\*i]; d2=[1 -2\*i]; d3=[1 3]; denh=conv(d1, conv(d2,d3)); sysh=tf(numh,denh) pzmap(sys)

## 4. 블록선도 모델 - 블록선도 간략화

1) 직렬연결

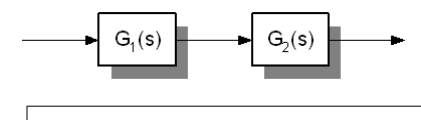

[sys]=series(sys1,sys2);  $\mathcal{R}T(s)$ =sys,  $G_1(s)$ =sys1,  $G_2(s)$ =sys2

[
$$
sys
$$
] =  $series(sys1, sys2)$ ;  $\% T(s) = sys$ ,  $G$   
\n $G$   
\n $G$   
\n $G$   
\n $G$   
\n $G$   
\n $G$   
\n $G$   
\n $G$   
\n $G$   
\n $G$   
\n $G$   
\n $G$   
\n $G$   
\n $G$   
\n $G$   
\n $G$   
\n $G$   
\n $G$   
\n $G$   
\n $G$   
\n $G$   
\n $G$   
\n $G$   
\n $G$   
\n $G$   
\n $G$   
\n $G$   
\n $G$   
\n $G$   
\n $G$   
\n $G$   
\n $G$   
\n $G$   
\n $G$   
\n $G$   
\n $G$   
\n $G$   
\n $G$   
\n $G$   
\n $G$   
\n $G$   
\n $G$   
\n $G$   
\n $G$   
\n $G$   
\n $G$   
\n $G$   
\n $G$   
\n $G$   
\n $G$   
\n $G$   
\n $G$   
\n $G$   
\n $G$   
\n $G$   
\n $G$   
\n $G$   
\n $G$   
\n $G$   
\n $G$   
\n $G$   
\n $G$   
\n $G$   
\n $G$   
\n $G$   
\n $G$   
\n $G$   
\n $G$   
\n $G$   
\n $G$   
\n $G$   
\n $G$   
\n $G$   
\n $G$   
\n $G$   
\n $G$   
\n $G$   
\n $G$   
\n $G$   
\n $G$   
\n $G$ 

 $n1=[1 1];d1=[1 2];sys1=tf(n1,d1);$ n2=1;d2=[500 0 0];sys2=tf(n2,d2);  $\frac{3}{3}$  + 1000 $s^2$  | sys=series(sys1,sys2)

2) 병렬연결

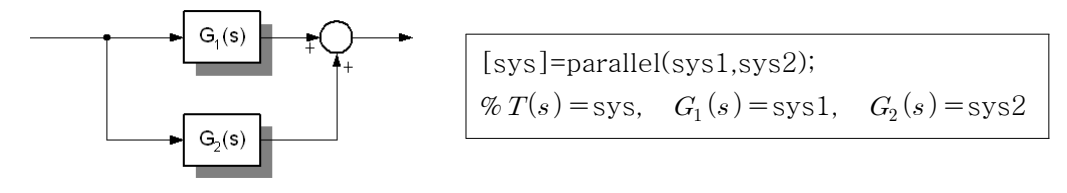

3) feedback이 존재할 때

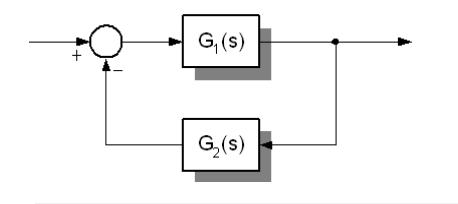

[sys]=feedback(sys1,sys2,sign);  $\mathcal{C}_T(s)$ =sys,  $G_1(s)$ =sys1,  $\% G_2(s) =$ sys2, unit feedback => [1]  $\%$ sign +1 : positive feedback  $% -1$ : negative feedback (default)

예2) 위의 예1)에 단위궤환(neg. feedback)이 있는 경우,

 $nc=[1\ 1];dc=[1\ 2];sys1=tf(nc,dc);$  $ng=1;dg=[500 \ 0 \ 0]; sys2=tf(ng,dg);$ sys3=series(sys1,sys2) sys=feedback(sys3,[1])

- cf.) series, parallel, feedback은 다중루프블록선도에서 블록선도를 조작하기 위해 사용됨. - 그런데 이것이 복잡하다 하여서, Mason 공식을 배웠으므로 여기까지만...^^;
	- 4) minreal 함수 : 전달함수의 공통 극, 영점 인수를 제거.

```
sys=minreal(sys1); 
          % sys : no common factors, sys1 : possible common factors
```
5. 계단응답 : step 함수 - 선형시스템의 단위 계단응답을 계산. 그림을 그리는 것이 목적 이라면, 좌변의 변수를 없앤다.  $y(t)$ 가 필요한 경우, 아래와 같이 사용.

> $[y,T]=step(sys,t);$  % y : t에서 출력응답, T : simulation time % sys : 폐루프 전달함수, t : 사용자 시간벡터 or simulation final time

예) 전달함수가 다음과 같은 시스템에 대한 계단응답을 구하라.

0l라면, 좌변<br>  $[y,T] = \text{step(sys,t)};$ <br>  $\%$  y : t에서 출력응<br>  $\%$  sys : 페루프 전<br>  $\frac{}{28}$ <br>
글함수가 다음과 같은 시<br>  $T(s) = \frac{5400}{2s^2 + 2.5s + 5402}$  $2s^2 + 2.5s + 5402$ 5400 num=[5400];den=[2 2.5 5402];sys=tf(num,den); t=[0:0.005:3];  $[y,t]$ =step(sys,t); plot(t,y),grid xlabel('time(sec.)'),ylabel('y(t)')

3장 상태변수 모델

-시간영역 방법은 시스템 모델의 상태공간 표현을 이용한다. (여기서, 단일 입∙출력시스템)

 $\dot{x} = A x + B u$ 식(3.1)

 $y = Cx + Du$ 

여기서 다룰 함수 - ss 함수, lsim 함수, expm 함수

1. ss 함수 - 전달함수 표현을 상태공간 표현으로 변환.

cf.) tf 함수 - 상태공간표현을 전달함수 표현으로 변환.

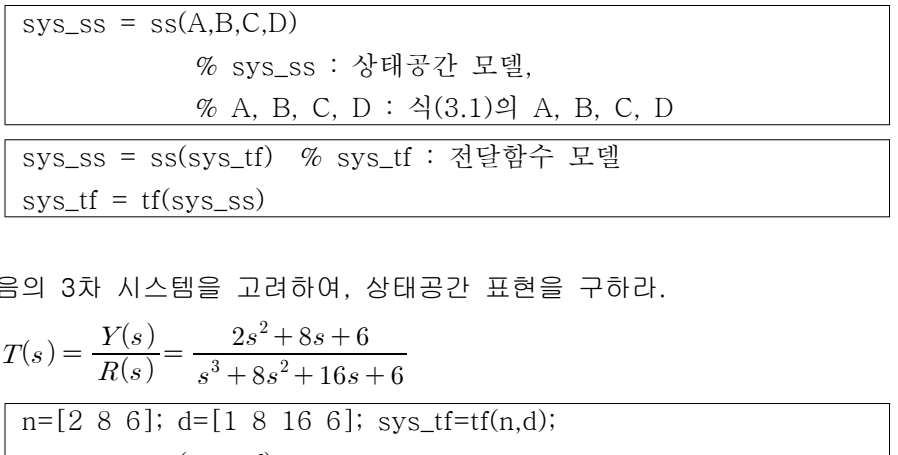

에) 다른의 3차 시스템을 고려하여, 상태공간 펴현을 구하라.  
\n
$$
T(s) = \frac{Y(s)}{R(s)} = \frac{2s^2 + 8s + 6}{s^3 + 8s^2 + 16s + 6}
$$
\n
$$
\sqrt{\frac{n=[2 \ 8 \ 6]; \ d=[1 \ 8 \ 16 \ 6]; \ sys_stf=tf(n,d);}
$$
\n
$$
sys_s = ss(sys_stf)
$$
\n
$$
tf(sys_s)
$$

※ 상태변수 표현은 유일하지 않으므로, 특정한 소프트웨어와 버전에 따라 달라질 수 있다.

2. expm 함수 - 행렬지수를 계산.<br>cf.) exp(A) 함수는 행렬 A의 각요소  $a_{ij}$ 에 대해  $e^{a_{ij}}$ 를 계산.

- 3. lsim 함수 시스템의 시간응답을 구함.
- 예) 그림3.4의 RLC 회로에서,  $A = \begin{pmatrix} 0 & -2 \ 1 & -3 \end{pmatrix}$ ,  $B = \begin{pmatrix} 2 \ 0 \end{pmatrix}$ ,  $C = (1\,\, 0),$   $D = 0$ 이고, 초기조건 은  $x_1(0) = x_2(0) = 1$ 이고, 입력은  $u(t) = 0$ 이다.
	- 1) 상태천이행렬 : 주어진 시간  $\Delta t$ (=dt)에서 상태천이행렬 계산

A= $[0 -2; 1 -3];$  dt= $0.2;$  Phi=expm $(A*dt)$ 

2) 주어진 초기조건과 입력에 대한 시간응답

$$
A=[0 - 2; 1 - 3]; B=[2;0]; C=[1 0]; D=[0]; sys=ss(A,B,C,D);
$$
  
x0=[1 1]; t=[0:0.01:1]; u=0\*t;  
[y,T,x]=lsim(sys,u,t,x0);  
subplot(121),plot(T,x(:,1)), subplot(122), plot(T,x(:,2))

※ lsim 함수의 결과와 상태천이행렬에 초기조건 상태벡터를 곱한 결과는 같다.